# **Praktikum Entwicklung von Mediensystemen mit**

Wintersemester 2013/2014

Christian Weiß, Dr. Alexander De Luca

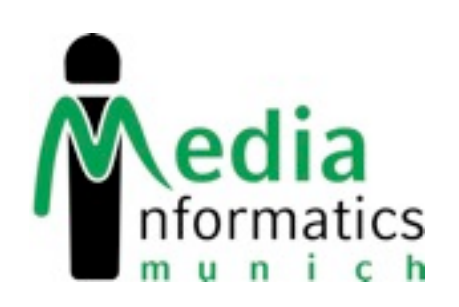

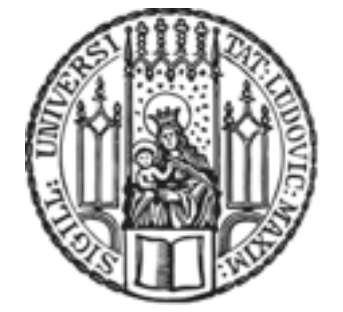

Mittwoch, 23. Oktober 13

### **Today**

- Table View
- Navigation Controller
- Passing Data Between Scenes
- Assignment 2

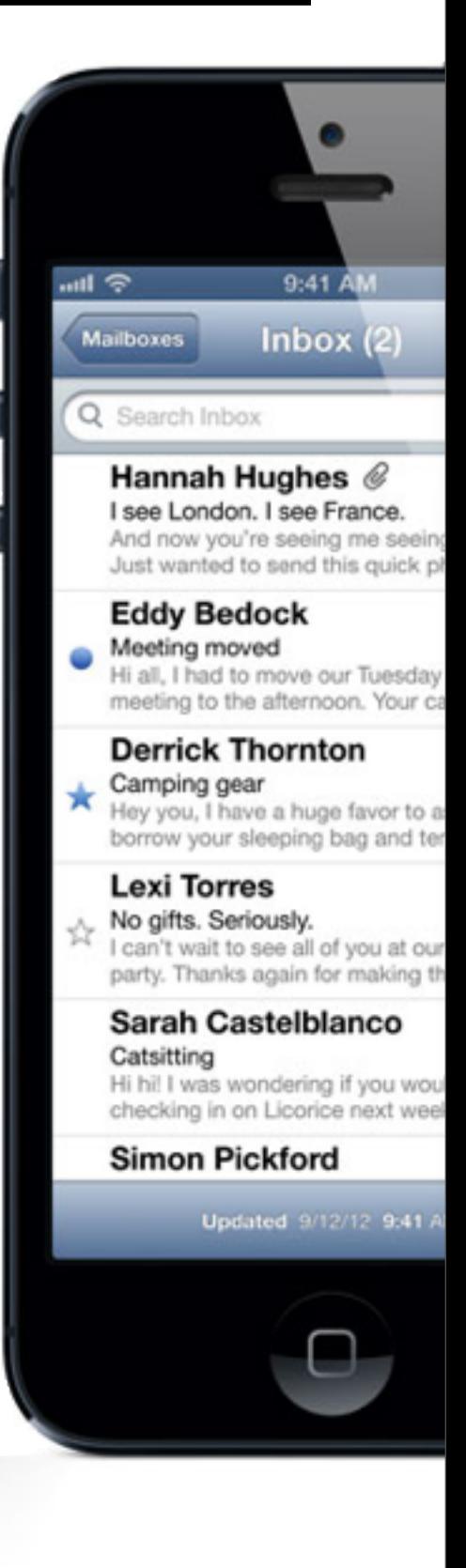

## **Navigation-based Apps (iPhone)**

- Master View Controller: A Table View displays a list of table rows. Navigate to the Detail View by selecting a table row.
- Detail View Controller: Custom content. Navigate to Master by tapping the Back Button

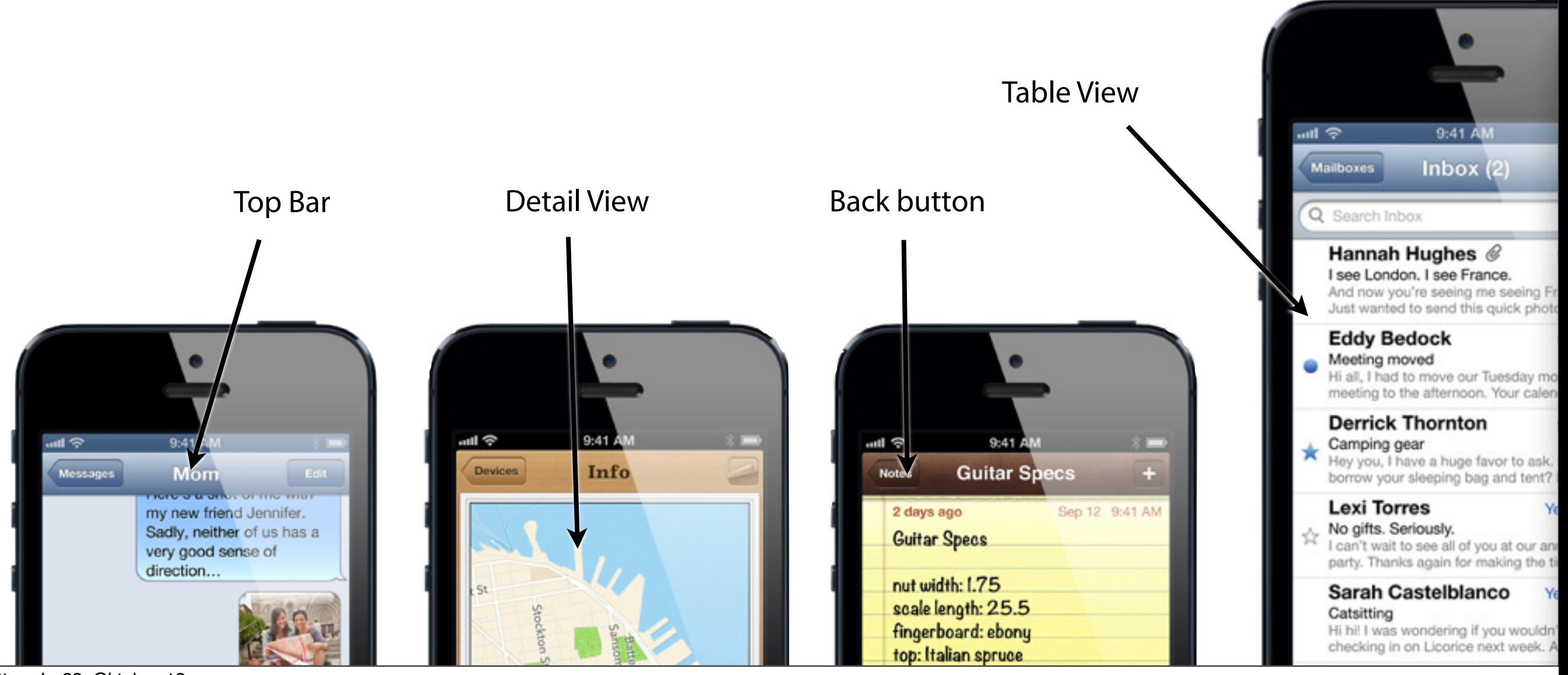

Mittwoch, 23. Oktober 13

#### **Navigation-based Apps (iPad)**

• Split View: Master View and Detail View fit on one screen

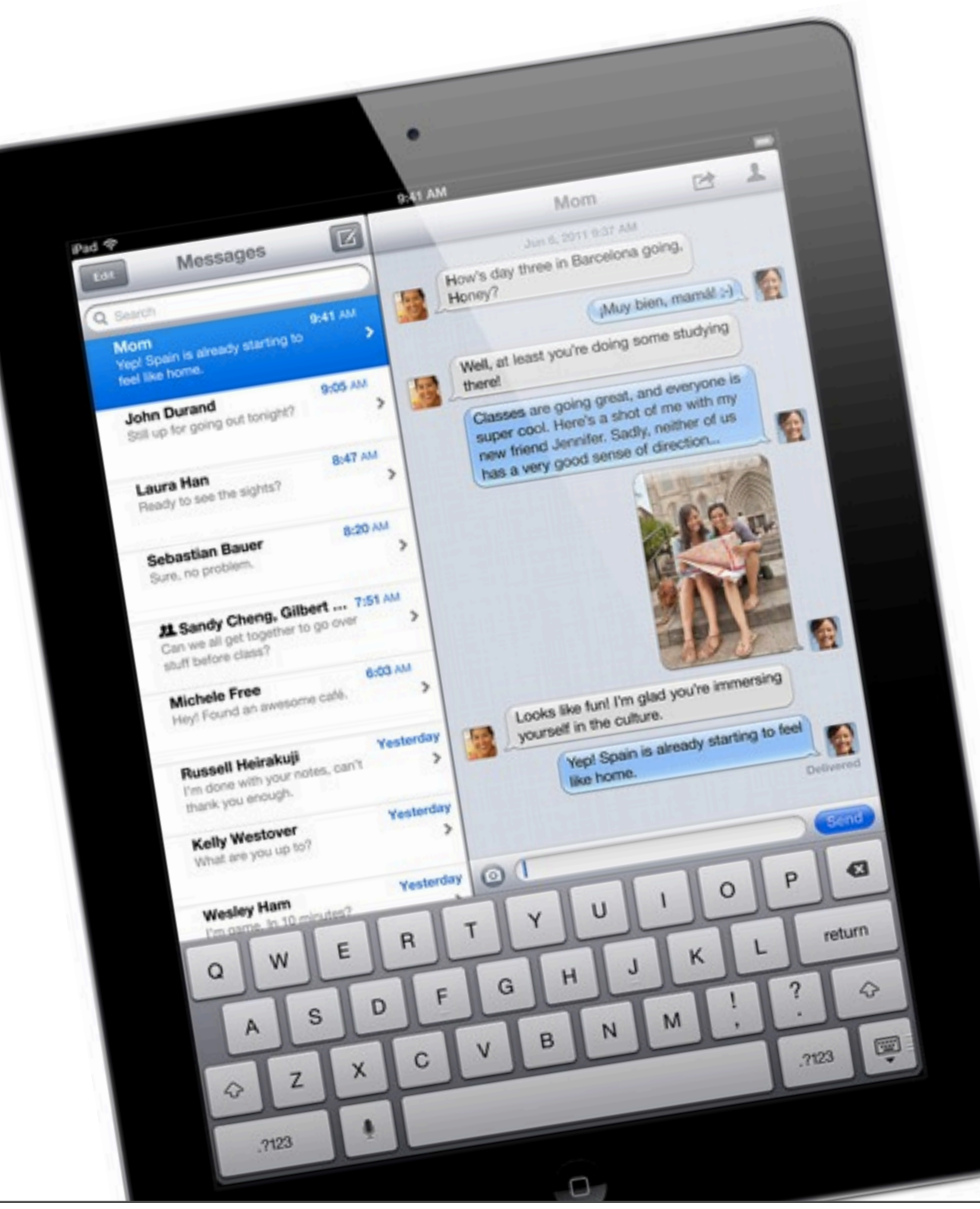

4

#### **Code**

- First: Hello Table View
- Then: Hello Navigation Controller

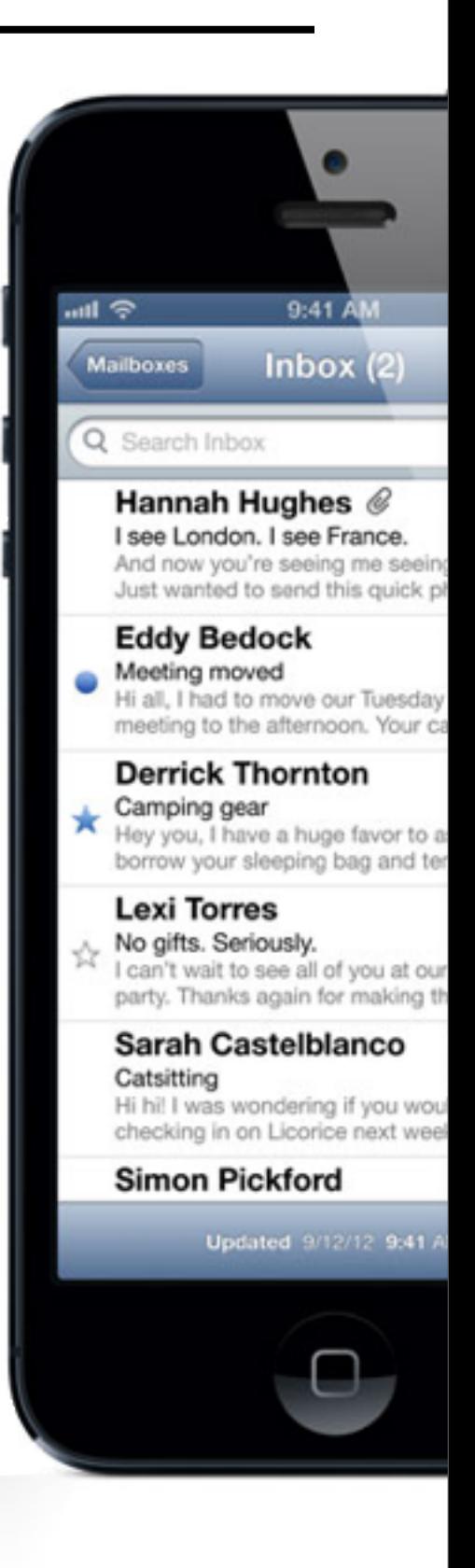

#### **Hello Table View**

- Create a new XCode Project ("Single View Application") for iPhone. (Use Storyboards and ARC)
- Change the base class of ViewController to UITableViewController and make it UITableViewDelegate and UITableViewDataSource. Add an array in .h and fill it with data in viewDidLoad in .m:

@interface ViewController : UITableViewController<UITableViewDelegate, UITableViewDataSource> @property(strong, nonatomic) NSArray\* tableEntries;

self.tableEntries = @[@"Blur", @"Beatles", @"Stone Roses", @"Oasis", @"Velvet Underground"];

- In the Storyboard, delete the scene and create a new Table View Controller. Change its class to ViewController.
- Select the Table View Cell and change its Identifier to "Cell".

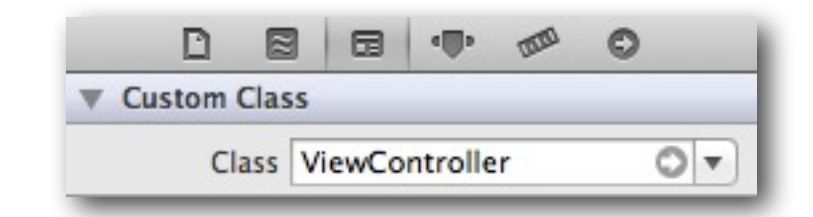

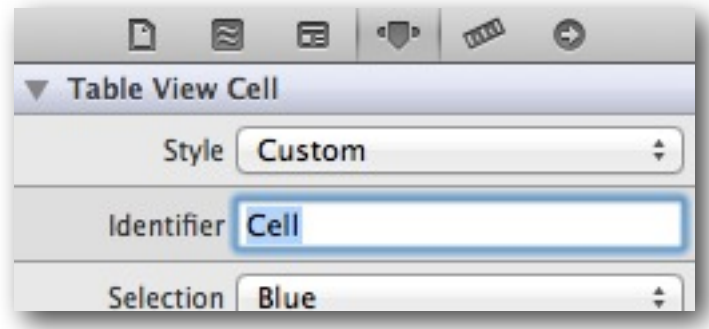

#### **Hello Table View**

• Our table rows need to be filled with the data stored in our array. For this, implement the following methods of the Table View Data Source and Table View Delegate protocols:

```
// number of section in table
- (NSInteger)numberOfSectionsInTableView:(UITableView *)tableView {
     return 1;
}
// number of rows in our section
-(NSInteger)tableView:(UITableView *)tableView numberOfRowsInSection:(NSInteger)section {
     return [self.tableEntries count];
}
// fill table rows with content
- (UITableViewCell *)tableView:(UITableView *)tableView cellForRowAtIndexPath:(NSIndexPath *)indexPath {
    UITableViewCell *cell = [tableView dequeueReusableCellWithIdentifier:@"Cell" forIndexPath:indexPath];
    cell.textLabel.text = [self.tableEntries objectAtIndex:indexPath.row];
     return cell;
}
```

```
iOS PEM - WS 2013/14
```
#### **Hello Table View**

• Handle row selection:

```
// handle user interaction (i.e. row selection)
- (void)tableView:(UITableView *)tableView didSelectRowAtIndexPath:(NSIndexPath *)indexPath
\{UIAlertView *alert = [[UIAlertView alloc] initWithTitle: [self.tableEntries objectAtIndex:indexPath.row]
                                                      message:nil
                                                     delegate:nil
                                            cancelButtonTitle:@"OK"
                                           otherButtonTitles:nil, nil];
```

```
 [alert show];
```
}

```
Carrier 今
              3:46 PM
Blur
Beatles
Stone Roses
Oasis
   elvet Under Oasisid
 V
               OK
```
#### **Hello Navigation Controller**

• Create a new XCode Project ("Master Detail Application"). (Use Storyboards and ARC)

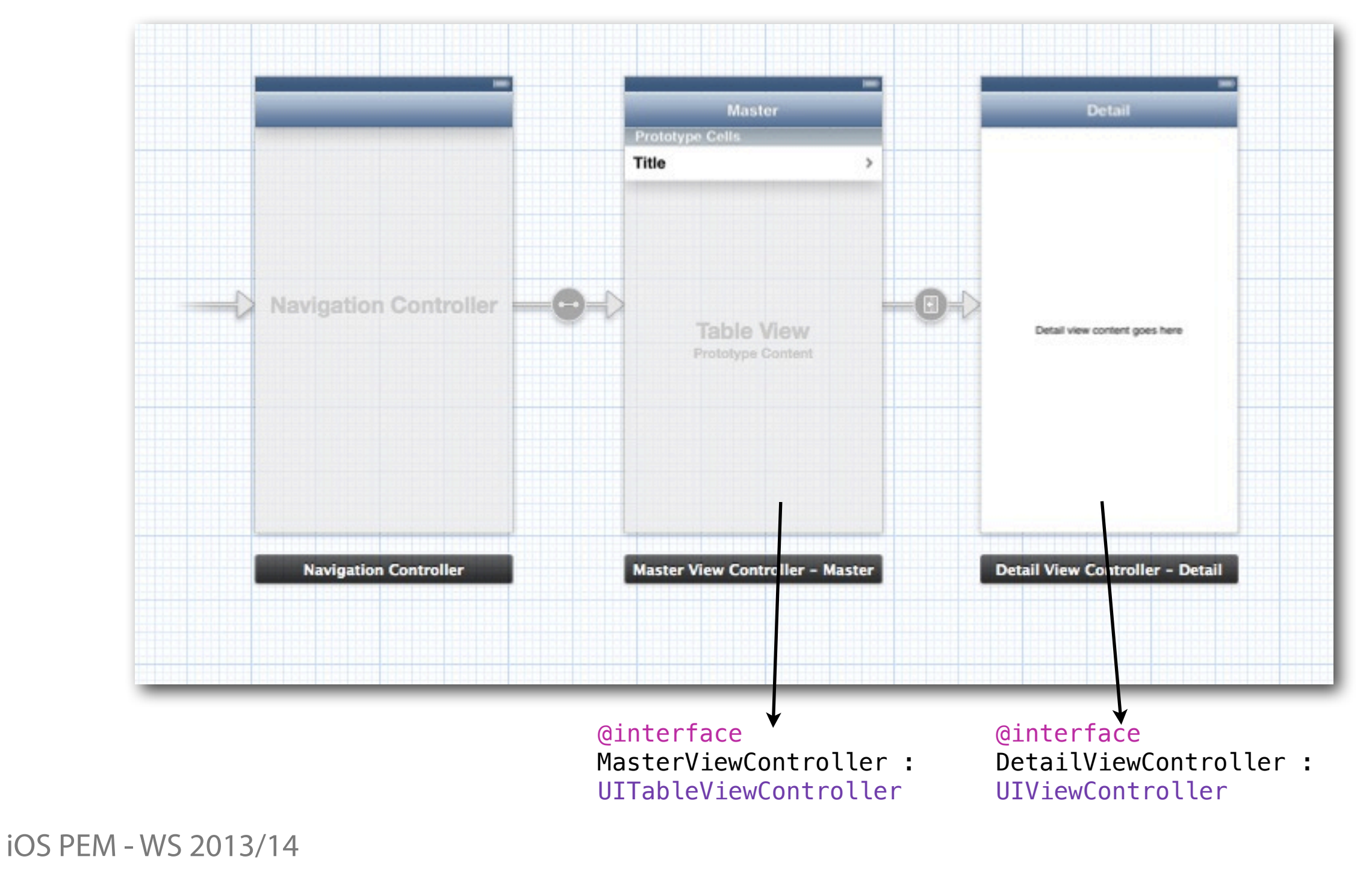

## **Hello Navigation Controller**

• Master View Controller: "+" button in Top Bar created in viewDidLoad:

UIBarButtonItem \*addButton = [[UIBarButtonItem alloc] initWithBarButtonSystemItem:UIBarButtonSystemItemAdd target:self action:@selector(insertNewObject:)];

self.navigationItem.rightBarButtonItem = addButton;

- target: self which object receives the action?
- action:@selector(insertNewObject:) what's the action? (this calls a method "insertNewObject:")
- Row selection by the user: The Detail View Controller is pushed as defined by the Storyboard Segue:

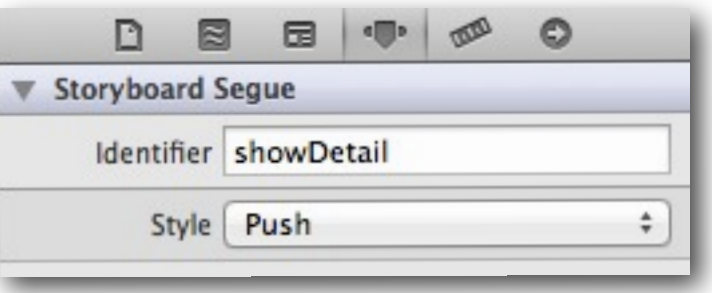

### **Passing Data Between Scenes (Push)**

- Push Segues add View Controllers on the Navigation Stack. Based on user interaction, the View Controllers are pushed or popped.
- Update data in prepareForSegue
	- In Master View Controller:

```
- (void)prepareForSegue:(UIStoryboardSegue *)segue sender:(id)sender
   \left\{ \right.Storyboard Segue
        if ([[segue identifier] isEqualToString:@"showDetail"]) {
                                                                                              Identifier showDetail
            NSIndexPath *indexPath = [self.tableView indexPathForSelectedRow];
            NSDate *object = _objects[indexPath.row];
                                                                                                Style Push
             [[segue destinationViewController] setDetailItem:object];
        }
   }
• In Detail View Controller:
     - (void)setDetailItem:(id)newDetailItem
   {
         // Update the text label
   }
```
11:20 AM

**Second View** 

Carrier  $\widehat{\mathbb{C}}$ 

Title

## **Passing Data Between Scenes (Modal)**

- Modal Segues are used outside the context of Navigation Controllers.
- In the following example, My Modal View Controller is modally presented by First View Controller. First View Controller acts like a parent and is responsible for dismissing My Model View Controller.

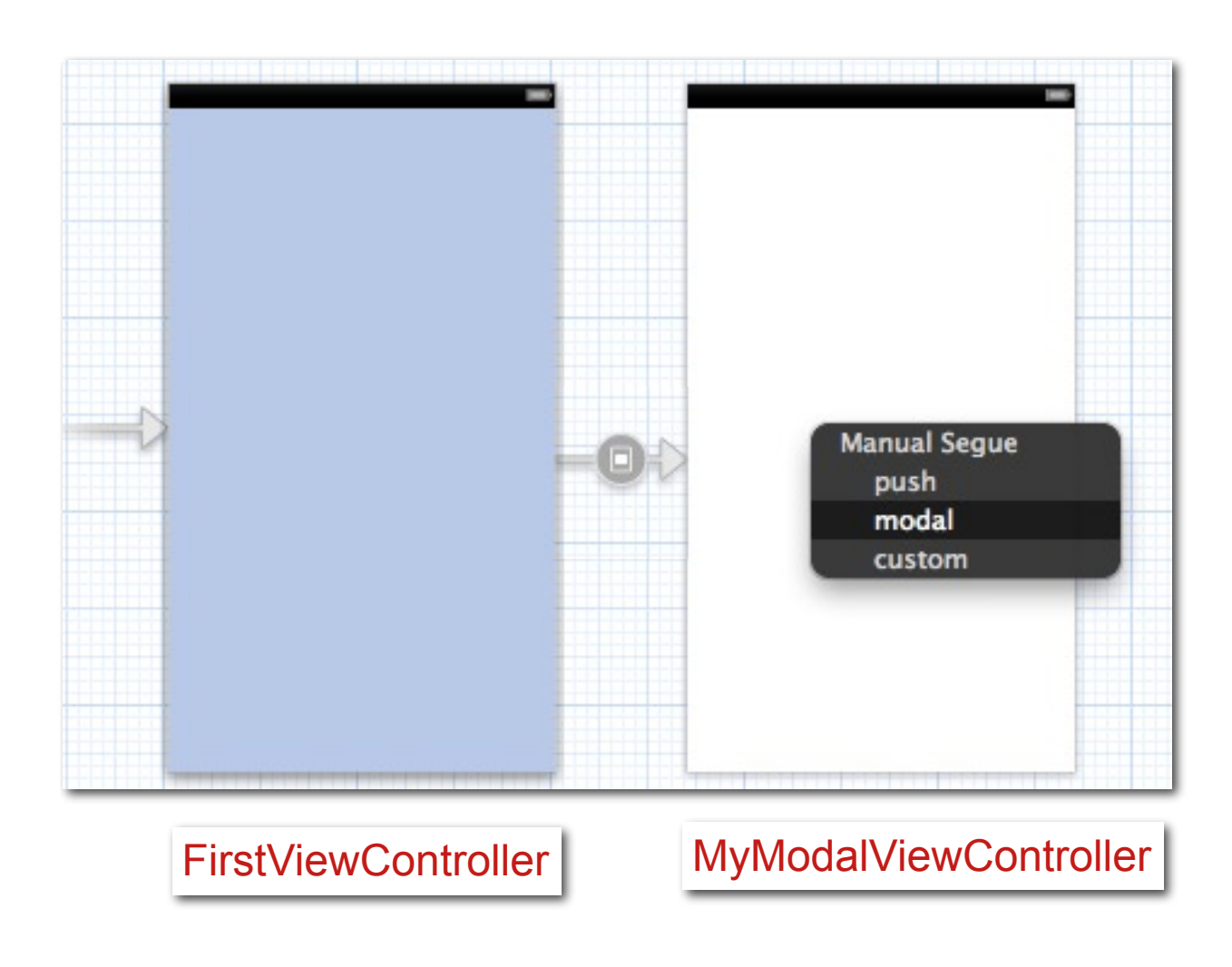

#### **Passing Data Between Scenes (Modal)**

- For Modal Segues: Use a delegate that processes user interaction (e.g. Done/Cancel) and dismisses the View Controller. **Title** 
	- Create delegate by defining a protocol:
		- @protocol MyModalViewControllerDelegate
			- (void) myModalViewControllerDidCancel:(MyModalViewController\*)controller;
			- (void) myModalViewControllerDidSave:(MyModalViewController\*)controller;

@end

#### • Create a property for the delegate:

```
@interface MyModalViewController : UIViewController
```
@property (nonatomic, strong) id <MyModalViewControllerDelegate> delegate;

- (IBAction)cancel:(id)sender;

- (IBAction)done:(id)sender;

#### @end

iOS PEM - WS 2013/14

#### • Call the delegate on user interaction:

```
- (IBAction)cancel:(id)sender {
    [self.delegate myModalViewControllerDidCancel:self];
}
- (IBAction)done:(id)sender {
    [self.delegate myModalViewControllerDidSave:self];
}
```
MyModalViewController.m

MyModalViewController.h

MyModalViewController.h

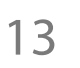

}

#### **Passing Data Between Scenes (Modal)**

• First View Controller implements our delegate protocol:

#import "MyModalViewController.h" @interface FirstViewController : UIViewController <MyModalViewControllerDelegate> @end

• Set First View Controller as delegate of the My Modal View Controller:

- (void) prepareForSegue:(UIStoryboardSegue\*)segue sender:(id)sender { if ([[segue identifier] isEqualToString:@"FirstViewController\_To\_MyModelViewController"]) { MyModalViewController \*myModalViewController = [segue destinationViewController]; myModalViewController.delegate = self; }

• Handle user interaction (dismiss My Modal View Controller):

```
- (void) myModalViewControllerDidCancel:(MyModalViewController*)controller {
    [controller dismissModalViewControllerAnimated:YES];
}
```

```
- (void) myModalViewControllerDidSave:(MyModalViewController*)controller{
    [controller dismissModalViewControllerAnimated:YES];
}
```

```
iOS PEM - WS 2013/14
```
FirstViewController.m

FirstViewController.h

FirstViewController.m

#### **Passing Data Between Scenes (Global)**

• Use the Application Delegate for global data:

```
#import "AppDelegate.h"
AppDelegate *appDelegate = (AppDelegate*) [UIApplication sharedApplication].delegate;
NSArray *data = appDelete.data;
```
• sharedApplication is a singleton (i.e. an instance that exists only once) that can be accessed from anywhere within the application.

iOS PEM - WS 2013/14

#### **Assignment 2**

- Individual assignment (but feel free to help each other)
- Navigation-based app
- Due next Wednesday 12:00, upload to Uniworx

• Questions?